## Quick Reference Guide – Making a Request in PMP AWARxE

- **1.** Go to the PMP AWAR**X**E login page [\(https://iowa.pmpaware.net/login\)](https://iowa.pmpaware.net/login). *If a password reset is needed, use the "Reset Password" link.*
- **2.** Click the Menu button, then under **RxSearch**, choose **Patient Request**.
- **3.** Enter search criteria.

At a minimum, you must provide:

- *First name* (full or partial\*)
- *Last name* (full or partial\*)
- *Date of birth* (MM/DD/YYYY)
- *Prescription fill dates*  (MM/DD/YYYY)
- **4.** Click *Search* at the bottom of the screen to submit your request.
- **5.** Matching patient history will now display. If *multiple patients* are identified, you will be presented with the option to *refine your search* by providing additional search information or you can select a *single, multiple, or all returned patient groups* to include in your patient prescription request results.
- **6.** Click on "**Run Report**", the patient prescription results will be displayed.
- **7.** Print form by clicking on the PDF button or convert the form to a CSV (Microsoft Excel) file. You may retrieve your searches and the search results of any delegates by clicking on the **Requests History** tab.

## **Search Tips:**

• *\*Partial Spelling:* Using Partial

Spelling can be helpful for hyphenated or commonly abbreviated names (Will vs. William). At a minimum, enter the first three characters of the patient's first and/or last name.

- *Prescription Fill Dates* The maximum time period for your search is 48 months.
- *PMP Interconnect Search* allows you to search other participating state databases for the patient's records. Your available states may not match the above image.
	- To improve the likelihood of finding a specific patient:
- For out-of-state searches Limit your search criteria to only the required fields.
- For in-state searches In addition to the required fields, include additional details such as ZIP code.

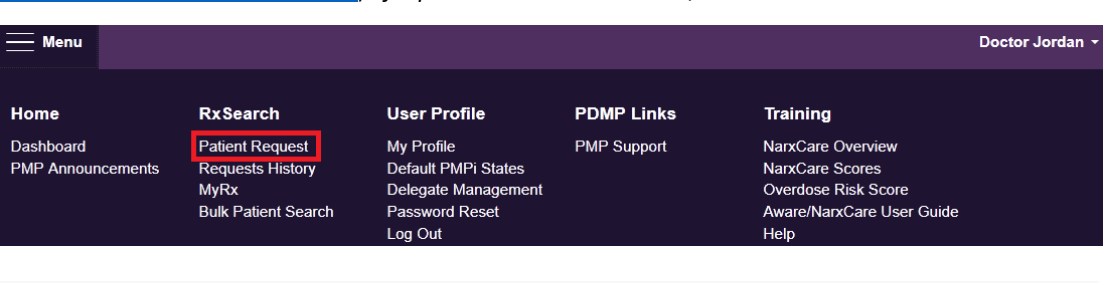

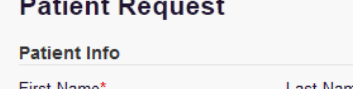

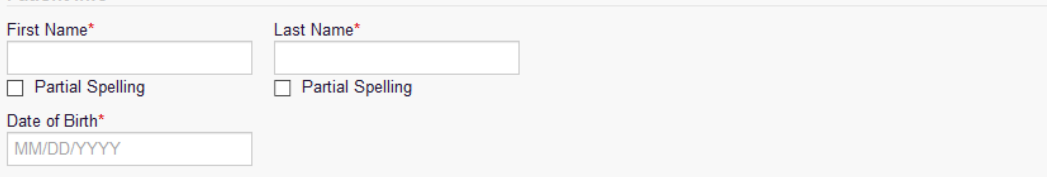

? Patient Rx Request Tutorial

\* Indicates Required Field

Can't view the file? Get Adobe Acrobat Reader

## **Prescription Fill Dates**

Ē

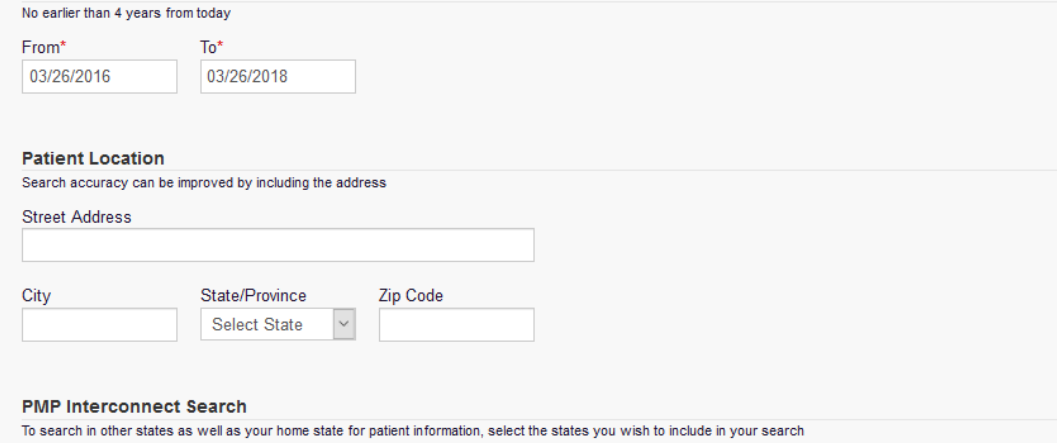

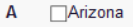

- $\mathbf{C}$ □Colorado **Connecticut**  $\mathbf{L}$  $\Box$ Idaho K **Kansas**
- Massachusetts Minnesota **M**
- $N$ **New York**
- $\mathsf{R}$ Rhode Island
- T **CSMD**
- $\overline{V}$  $\Box$ Vermont
- Search

Tennessee